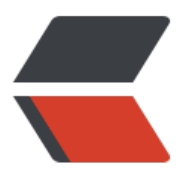

链滴

# 客户看[之 fr](https://ld246.com)p 教程

作者:docyc

- 原文链接:https://ld246.com/article/1681101662033
- 来源网站: [链滴](https://ld246.com/member/docyc)
- 许可协议:[署名-相同方式共享 4.0 国际 \(CC BY-SA 4.0\)](https://ld246.com/article/1681101662033)

## **frp 是什么?**

frp 是一个专注于内网穿透的高性能的反向代理应用,支持 TCP、UDP、HTTP、HTTPS 等多种协议 可以将内网服务以安全、便捷的方式通过具有公网 IP 节点的中转暴露到公网。

 $\mathsf{r}$ 

## **为什么使用 frp?**

通过在具有公网 IP 的节点上部署 frp 服务端,可以轻松地将内网服务穿透到公网,同时提供诸多专 的功能特性,这包括:

- 客户端服务端通信支持 TCP、KCP 以及 Websocket 等多种协议。
- 采用 TCP 连接流式复用,在单个连接间承载更多请求,节省连接建立时间。
- 代理组间的负载均衡。
- 端口复用, 多个服务通过同一个服务端端口暴露。

● 多个原生支持的客户端插件(静态文件查看,HTTP、SOCK5 代理等),便于独立使用 frp 客户端 成某些工作。

- 高度扩展性的服务端插件系统,方便结合自身需求进行功能扩展。
- 服务端和客户端 UI 页面。

```
\mathsf{r}
```
官方项目地址

官方文档地址

 $\mathbb{R}$ 

 $\Box$ 

### **客户端安装使用教程**

### **linux**

### **下载frp包(这里以X86\_64为例)**

wget https://github.com/fatedier/frp/releases/download/v0.48.0/frp\_0.48.0\_linux\_amd64.tar.g

解压、进入目录

tar -zxvf frp\_0.48.0\_linux\_amd64.tar.gz cd frp $0.48.\overline{0}$  linux\_amd64

#### **通过frps服务端的信息配置客户端配置文件**

#### 服务端信息

```
frps服务端地址:
frps服务端端口:
frps服务端token:
frps服务端是否开启http:
frps服务端是否开启https:
frps服务端允许的端口范围:
其他参数:
```
通过以上frps服务端信息书写客户端的配置 frpc.ini

## 连接服务端的服务器信息 [common] server addr = frps服务端地址 server port = frps服务端端口 token = frps服务端token # 其他参数 # user = your name # tls enable  $=$  true # 日志 # log\_file = ./frpc.log  $#$  log level = info #  $log$  max days = 3 ## 配置要穿透的tcp ## 比如穿透ssh 的 22 端口 [ssh]  $type = *top*$  $local$  ip = 127.0.0.1  $local$  port = 22 remote port = 通过frps服务器的端口 #注意看: frps服务端允许的端口范围 ## 配置要穿透的udp ## 比如穿透udp端口 1234 [udp]  $type = udp$  $local$  ip = 127.0.0.1 local port  $= 1234$ remote port = 通过frps服务器的端口 #注意看: frps服务端允许的端口范围 ## 配置要穿透的http、https ## 比如穿透本地web 80端口 ## 注意前提条件: ## - frps服务端是否开启http、https ## - 你有自己的域名 ## - https的话, 需要自己申请证书 [http]  $type = http$  $local$  ip = 127.0.0.1  $local$  port = 80

# subdomain = 域名前缀 # 配置端配置域名才可以使用这个 custom\_domains = 你自己的域名

```
[https]
type = https
local ip = 127.0.0.1
local port = 443
# subdomain = 域名前缀 # 配置端配置域名才可以使用这个
custom_domains = 你自己的域名
proxy protocol version = v2
```
 $\mathbb{R}$ 

#### **测试配置文件是否正确连接**

./frpc -c ./frpc.ini

# 如果出现下面的后缀信息就表示成功 # ...............start proxy success

成功后使用Ctrl +cll终止进程, 开始下面的操作。(不成功不建议向下执行)

 $\mathsf{r}$ 

#### **安装成服务并设置开机自启**

 $\mathbb{R}$ 

拷贝文件到系统指定目录

# 创建配置存放目录 mkdir /etc/frp # 拷贝文件 cp ./frpc /usr/bin/ cp ./frpc.ini /etc/frp/ # 给frpc可执行权限 chmod +x /usr/bin/frpc

#### 编辑服务配置文件 frpc.services

通过vi /etc/systemd/system/frpc.servicel 然后复制下面的信息到文件保存

[Unit] Description=Frp Client Service After=network.target

[Service] Type=simple User=root Restart=on-failure RestartSec=5s ExecStart=/usr/bin/frpc -c /etc/frp/frpc.ini LimitNOFILE=1048576

[Install] WantedBy=multi-user.target

然后执行一下命令启动和设置开启自启

systemctl daemon-reload # 启动 systemctl start frpc # 开机自启 systemctl enable frpc # 运行状态 systemctl status frpc

# 看状态 出现 Running 表示运行成功

 $\begin{bmatrix} 1 & 1 \\ 1 & 1 \end{bmatrix}$ 

注意事项:

后期需要编辑配置文件,使用`vi /etc/frp/frpc.ini` 编辑

编辑完成后需要执行重启命令 `systemctl restart frpc` ! 然后查看状态是否是`Running` !

 $\mathbb{L}$